# **EVOLVE DoubleDock**

**POHLED SHORA**

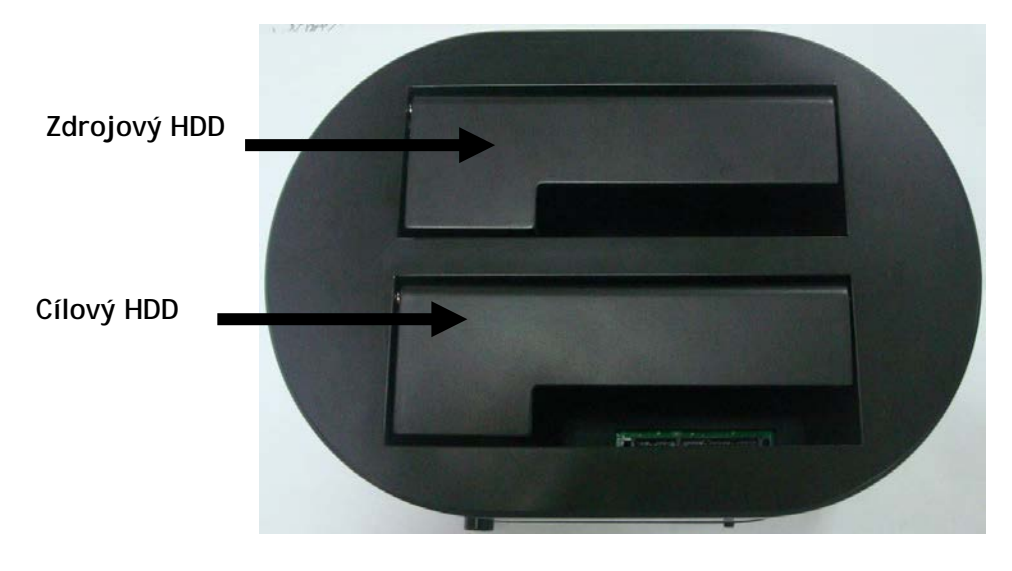

**POHLED ZEZADU**

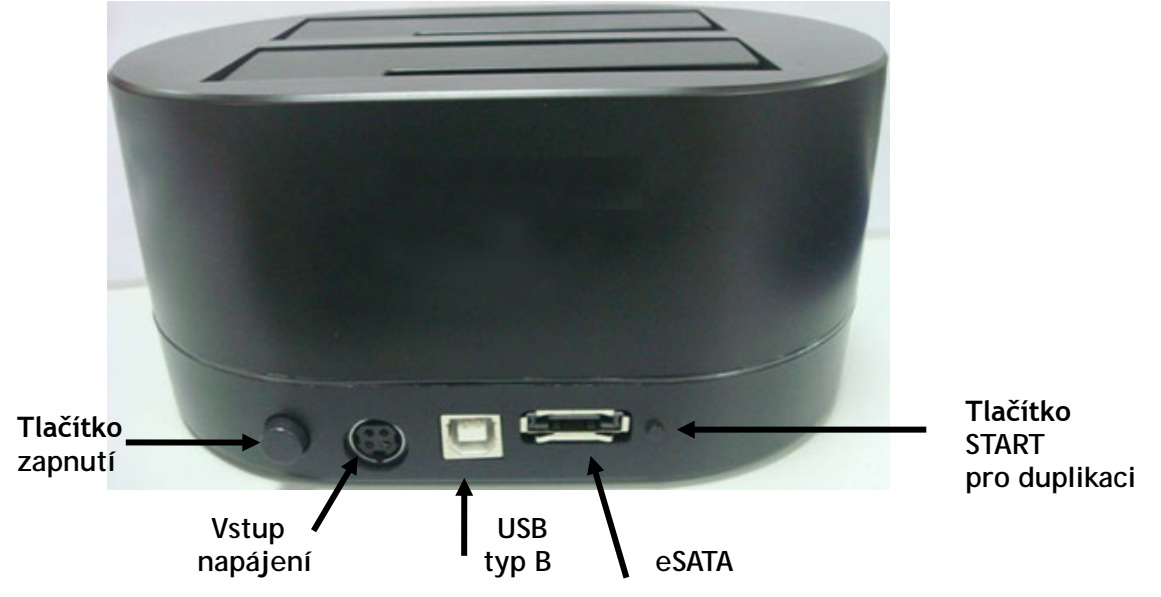

**Instalace:**

**Externí disky – využití 2 slotů**

Připojte externí napájecí zdroj, vložte 1 nebo 2 pevné disky do slotů. Připojte USB nebo eSATA kabel k počítači a stiskněte napájecí tlačítko. Počítač bude poté detekovat disk(y) a zpřístupní je. Disky mohou vyžadovat rozdělení na oddíly nebo zformátování.

**Režim duplikování**

Připojte externí napájecí zdroj a vložte 2 pevné disky do slotů.

**Ujistěte se, že jste disk vložili do správného slotu, ZDROJOVÝ DISK = SOURCE nebo CÍLOVÝ DISK = TARGET.** Cílový disk by měl mít stejnou nebo větší velikost než Zdrojový disk. Stiskněte tlačítko napájení, LED světlo by se mělo rozsvítit.

Poté stiskněte tlačítko **START**. LED dioda začne blikat, pak počkejte 5 sekund až přestane blikat a potom stiskněte znovu tlačítko START pro potvrzení duplikačního procesu. LED dioda bude svítí po celou dobu duplikování, po dokončení duplikace LED dioda zhasne.

Copyright © 2011 ABACUS Electric s.r.o.

Všechna práva vyhrazena. Vzhled a specifikace mohou být změněny bez předchozího upozornění. Tiskové chyby vyhrazeny.

# **EVOLVE DoubleDock**

**POHĽAD ZHORA**

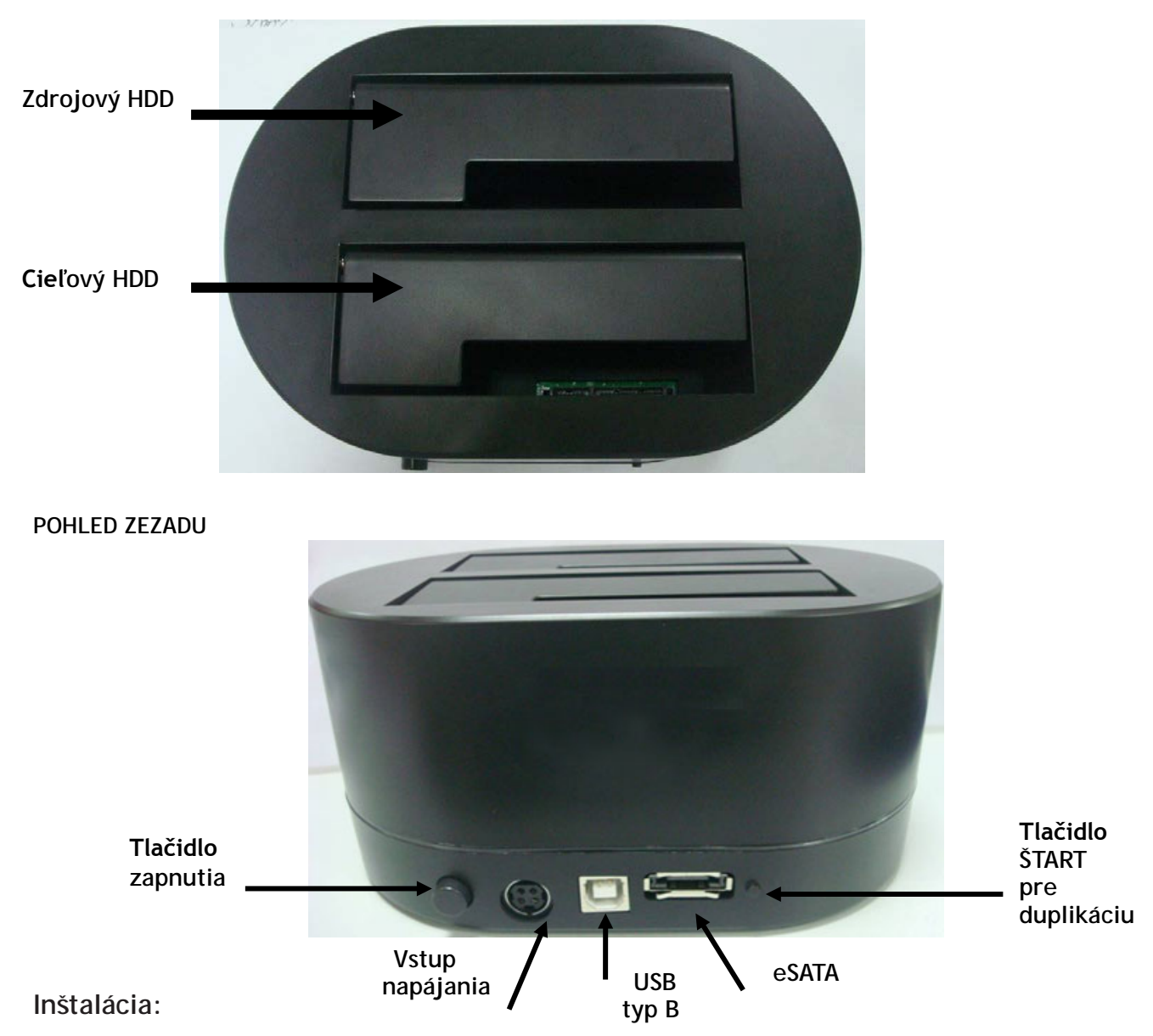

#### **Externé disky – využitie 2 slotov**

Pripojte externý napájací zdroj, vložte 1 alebo 2 pevné disky do slotov. Pripojte USB alebo eSATA kábel k počítaču a stlačte napájacie tlačidlo. Počítač bude potom detekovať disk (y) a sprístupní ich. Disky môžu vyžadovať rozdelenie na oddiely alebo sformátovanie.

#### **Režim duplikovania**

Pripojte externý napájací zdroj a vložte 2 pevné disky do slotov. **Uistite sa, že ste disk vložili do správného slotu, ZDROJOVÝ DISK = SOURCE a CIEĽOVÝ DISK = TARGET.**

Cieľový disk by mal mať rovnakú alebo väčšiu veľkosť než Zdrojový disk. Stlačte tlačidlo napájania, LED svetlo by sa malo rozsvietiť.

Potom stlačte tlačidlo ŠTART. LED dióda začne blikať, potom počkajte 5 sekúnd až prestane blikať a potom stlačte znova tlačidlo ŠTART pre potvrdenie duplikačného procesu.

LED dioda bude svieti po celú dobu duplikovania, po dokončení duplikácia LED diode zhasne.

#### **Podpora EVOLVE:**

súbory ku stiahnutiu, nastavenie, manuály a ďalšie informácie týkajúce sa produktov EVOLVE hľadajte na [www.evolve.cz](http://www.evolve.cz/)

Copyright © 2011 ABACUS Electric s.r.o.

Všetky práva vyhradené. Vzhľad a špecifikácie môžu byť zmenené bez predchádzajúceho upozornenia. Tlačové chyby vyhradené.

# **EVOLVE DoubleDock**

**WYGLĄD Z GÓRY**

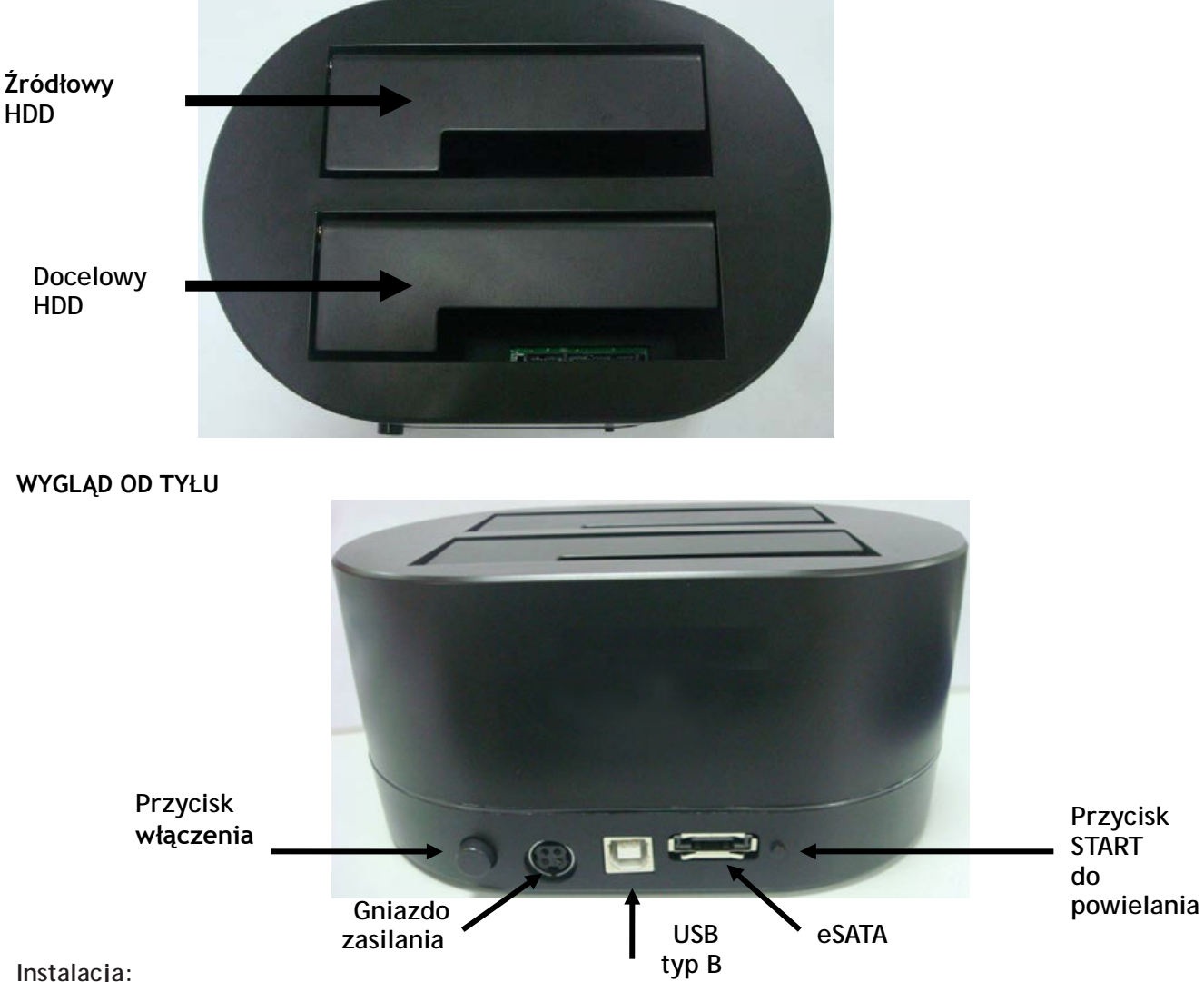

**Dyski zewnętrzne – wykorzystanie 2 slotów**

Należy podłączyć zewnętrzny zasilacz, włożyć 1 lub 2 twarde dyski do slotów. Należy podłączyć USB lub kabel eSATA do komputera i nacisnąć przycisk zasilania. Komuter zacznie wtedy wyszukiwać dysk(i) i po ich znalezieniu, udostępni je. Może być konieczność podziału dysków lub ich sformatowania.

**Tryb powielania**

Należy podłączyć zewnętrzny zasilacz i włożyć 2 twarde dyski do slotów. **Należy upewnić się, że dyski zostały włożone do odpowiednich slotów, DYSK ŹRÓDŁOWY = SOURCE lub DYSK DOCELOWY = TARGET.**

Dysk docelowy powinien mieć taką samą lub większą pojemność jak dysk źródłowy. Należy nacisnąć przycisk zasilania, dioda LED powinna się rozświecić.

Wtedy należy nacisnąć przycisk START. Dioda LED zacznie migać, należy odczekać 5 sekund aż przestanie i ponownie nacisnąć przycisk START w celu potwierdzenia procesu powielania. Dioda LED będzie świecić w czasie powielania a po zakończeniu tego procesu zgaśnie.

**Wsparcie EVOLVE:**

pliki do ściągnięcia, ustawienia, instrukcje obsługi i inne informacje dotyczące produktów EVOLVE można znaleźć na **[www.evolve.com.pl](http://www.evolve.cz/)**

Copyright © 2011 ABACUS Electric s.r.o.

Wszelkie prawa zastrzeżone.

Wygląd i specyfikacja mogą zostać zmienione bez wcześniejszego powiadomienia. Zmiany w druku są zastrzeżone.